# **Registering to Access Online Resources**

**1.** Go to www.intromath.ca. **3.**

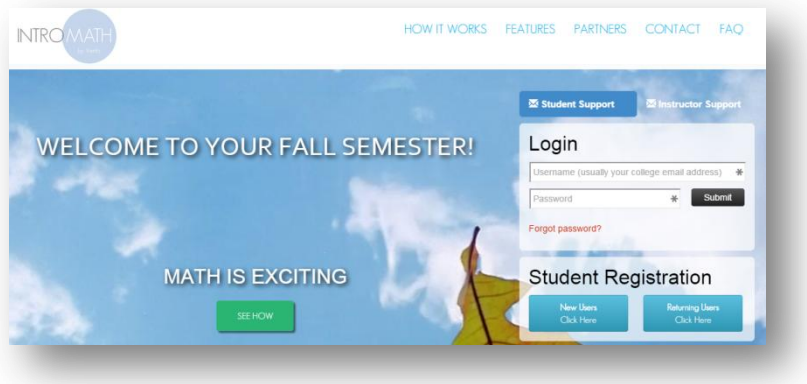

**2.** Click on New Users or Returning Users.

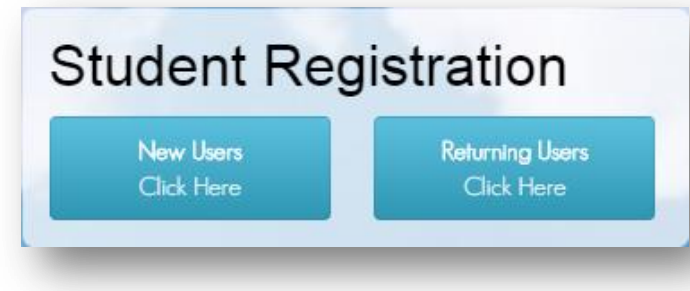

#### **3.** Fill in details and click Register.

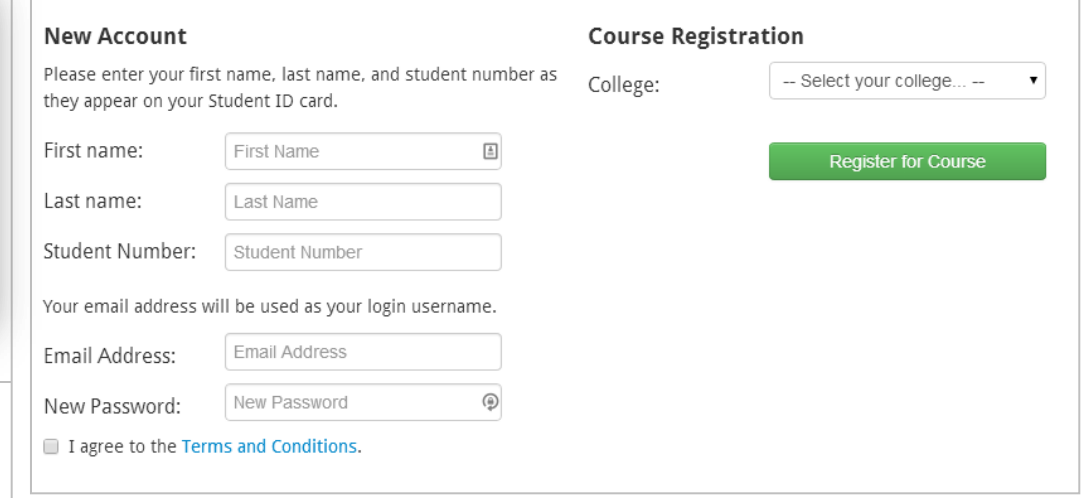

You will need to know your **section number**  and **professor's name** in these dropdowns to complete the registration.

## **Accessing Online Resources**

**4.** Once you log in, click on your course.

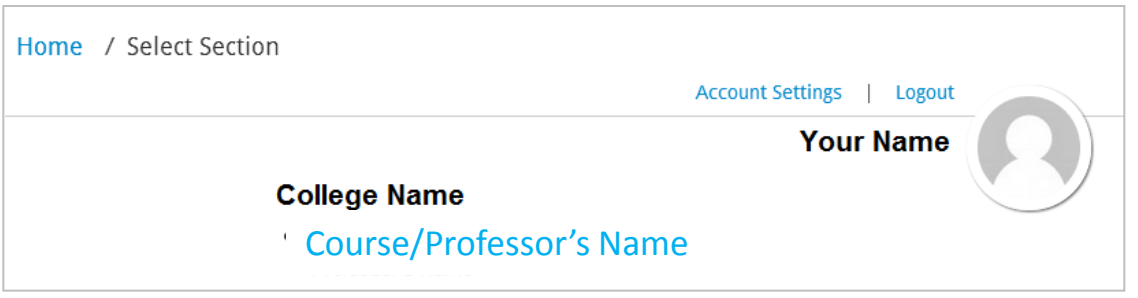

#### **5.** Click on a lesson, lab, or an additional resource.

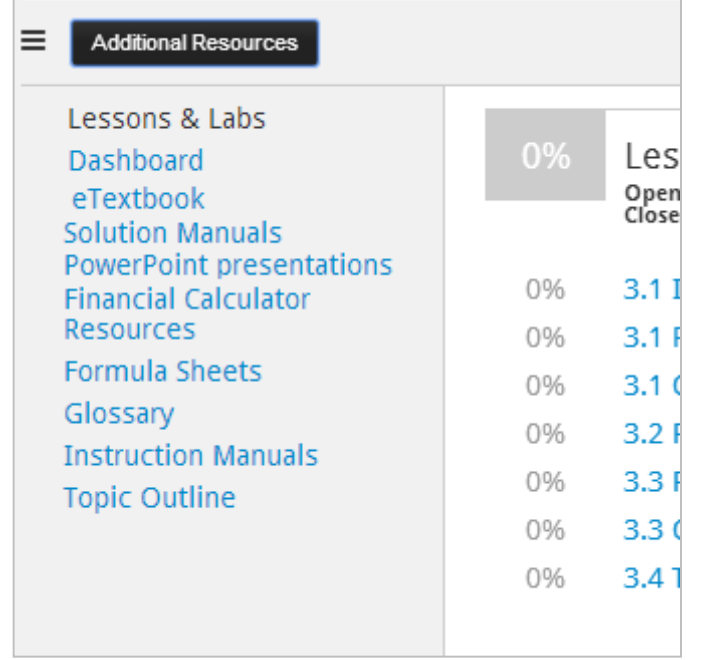

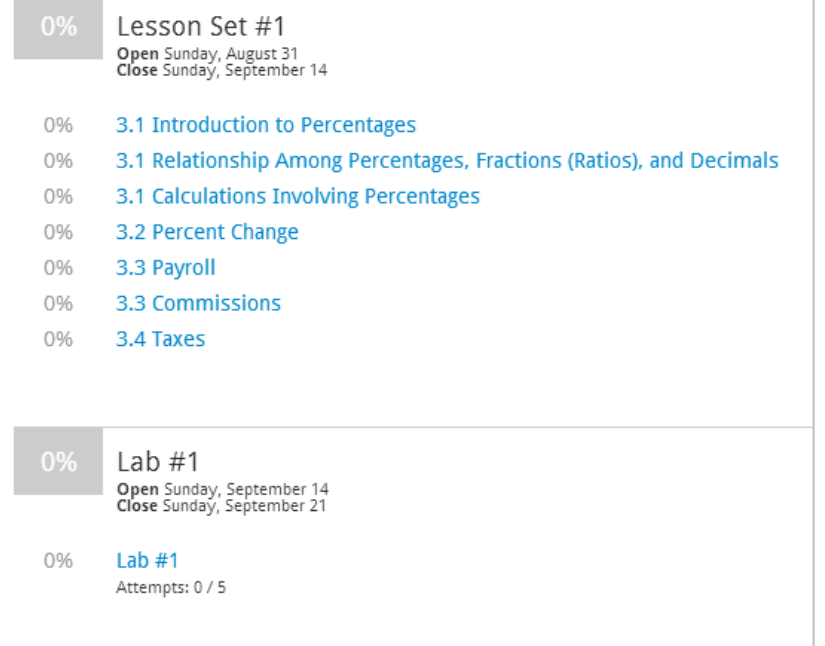

### **Making Your Account Permanent**

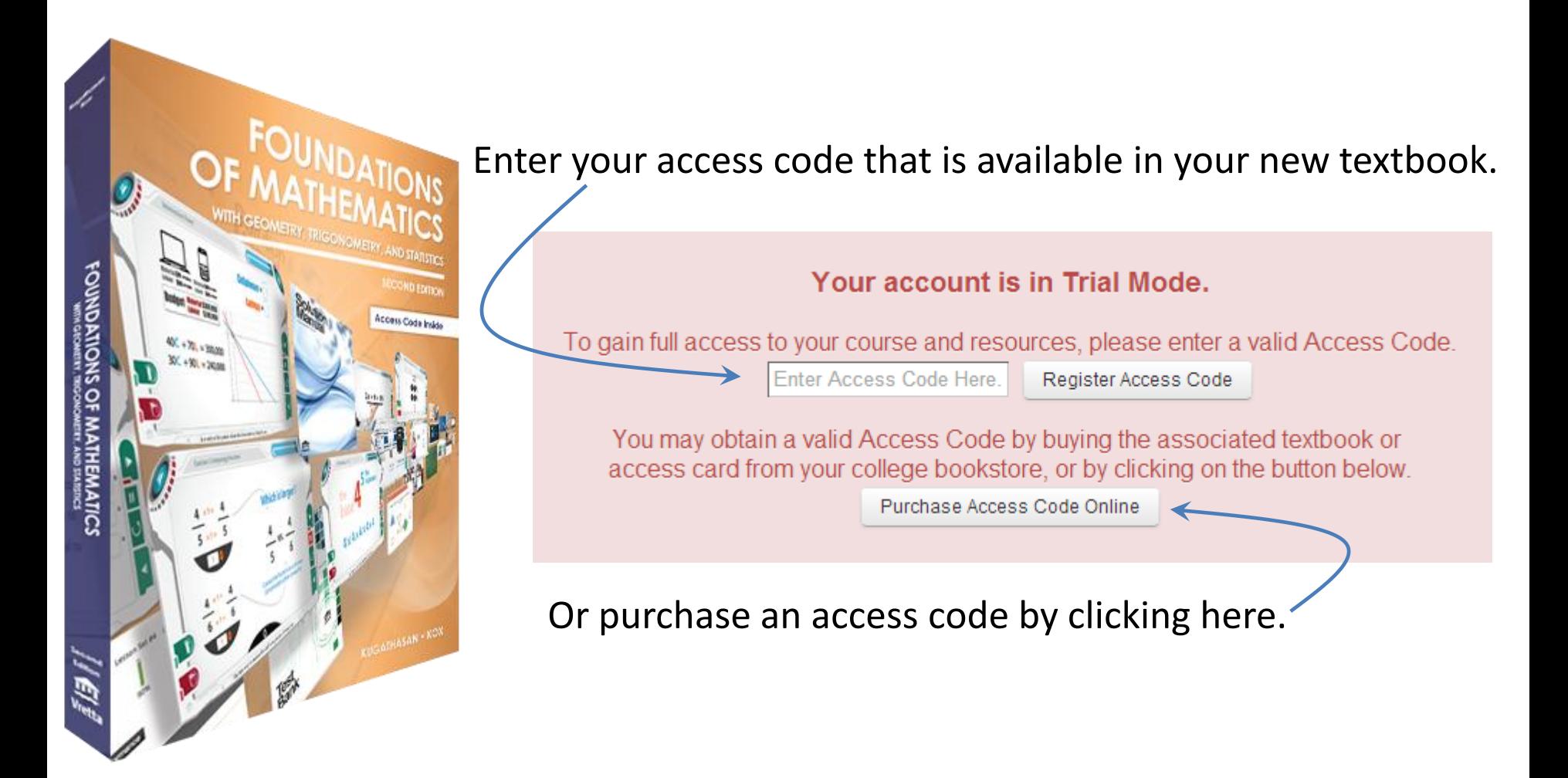

### **Technical Questions?**

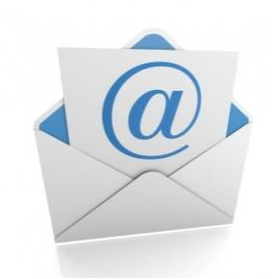

student-support@intromath.ca

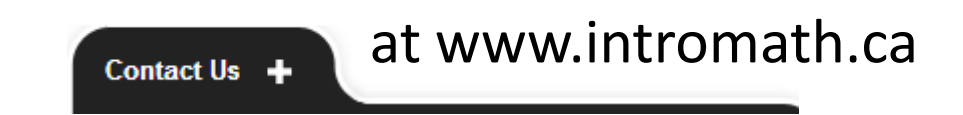

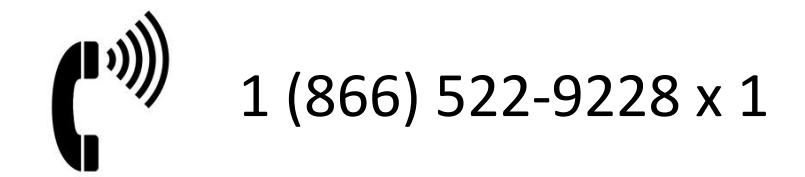